# Skrócony przewodnik instalacyjny

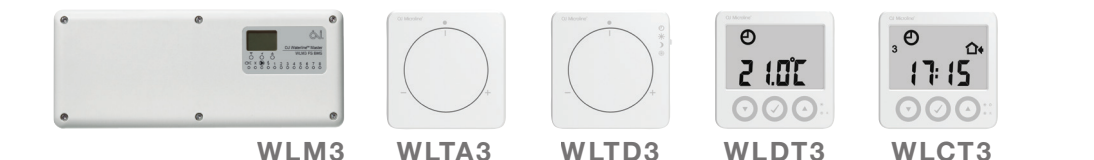

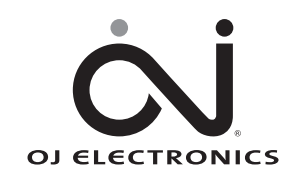

www.ojelectronics.com

## SKRÓCONY PRZEWODNIK

### SPIS TREŚCI

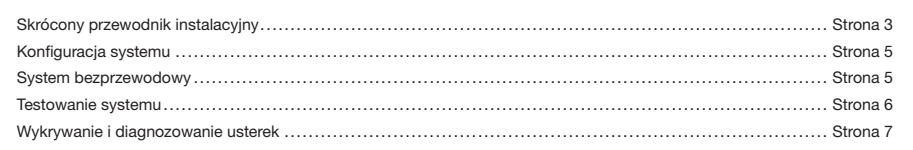

### Skrócony przewodnik

Niniejszy skrócony przewodnik ma charakter wyłącznie informacyjny i nie zawiera wszystkich danych, np. dotyczących instalacji sieciowych.

Aby uzyskać szczegółowe informacje, prosimy zapoznać się z pełną instrukcją montażu.

#### Skrócony przewodnik instalacyjny

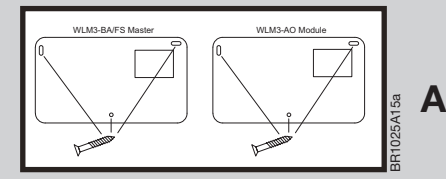

Przed rozpoczęciem montażu systemu zalecamy wypełnienie opisu stref grzewczych znajdującego się na końcu instrukcji obsługi. Pozwoli to na przypisanie pętli grzewczych do poszczególnych pomieszczeń, a następnie poprawne ustawienie kanałów pracy dla systemu WLM3.

Wykonać montaż naścienny modułu głównego i ewentualnych modułów rozszerzeniowych zgodnie z obowiązującymi przepisami dotyczącymi instalacji elektrycznych.

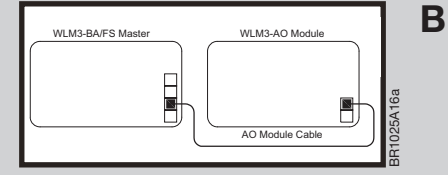

Podłączyć moduł rozszerzeniowy za pomocą przewodu dostarczonego z urządzeniem.

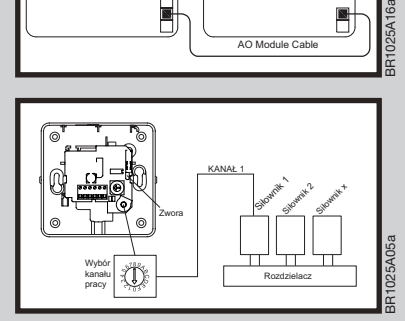

WLM3 - Maste F WLRC3 BR1025A04a

D

C

Zamontować termostaty/termostaty programowalne w pomieszczeniach i ustawić znajdujące się na nich pokrętła wyboru kanału tak, by kanał odpowiadał siłownikowi kontrolującemu pętlę grzewczą w danym pomieszczeniu.

Termostaty przewodowe należy połączyć 2-żyłowym przewodem instalacyjnym z modułem głównym lub rozszerzeniowym, pamiętając o zachowaniu polaryzacji (+ do + i – do –).

W przypadku termostatów bezprzewodowych należy zdjąć pokrywę przednią, ale nie wolno demontować plastikowej klapki zabezpieczającej baterię. Klapkę można zdjąć i zamontować pokrywę przednią dopiero przy konfiguracji termostatu.

UWAGA: W przypadku termostatów/termostatów programowalnych z czujnikiem ograniczenia temperatury podłogi, prosimy zapoznać się z odrębną instrukcją, dostarczoną wraz z urządzeniem.

Jeśli stosowane są termostaty bezprzewodowe, za pomocą dostarczonego przewodu należy podłączyć odbiornik sygnału radiowego (WLRC3).

 $\overline{\mathbf{3}}$   $\qquad \qquad \odot$  2015 OJ Electronics A/S

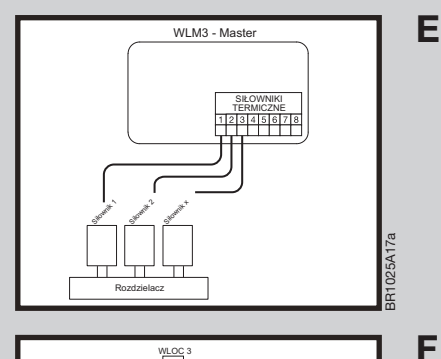

WLOC<sup>3</sup>  $\overline{\mathbb{Q}}$ 

亡

റി

 $\overline{O}$ 

้อ

Siłowniki należy podłączyć do wyjść kanałów na module głównym zgodnie z ich rozmieszczeniem na rozdzielaczu (korzystając z wypełnionego opisu stref).

Siłownik nr 1 na rozdzielaczu podłączyć do wyjścia nr 1 na module głównym. Siłownik nr 2 na rozdzielaczu podłączyć do wyjścia nr 2 na module głównym. Itd.

Zewnętrzny moduł kompensacji pogodowej WLOC3 (tylko moduły główne typu FS) Montaż naścienny w miejscu nienarażonym na bezpośrednie oddziaływanie promieni słonecznych. Moduł należy podłączyć do 2-żyłowej magistrali BUS termostatów lub bezpośrednio do modułu głównego, pamiętając o zachowaniu polaryzacji (+ do + i – do –).

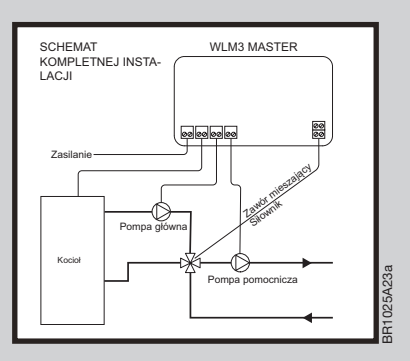

G

BR1025A13a

Podłączyć zasilanie 230 V AC, pompę obiegową ogrzewania podłogowego i kocioł zgodnie z obowiązującymi przepisami dotyczącymi instalacji elektrycznych (w przypadku modułu głównego typu FS podłączyć zawór mieszający i czujnik temperatury wody zasilającej).

#### KONFIGURACJA SYSTEMU

- 1. Właczyć zasilanie i wykonać pełen reset modułu głównego poprzez przytrzymanie przycisku OK przez 16 sekund do momentu, aż wszystkie diody kanałów zaczną naprzemiennie błyskać (urządzenie musi znajdować się w trybie temperatury dziennej – symbol słońca).
- 2. Ustawić zegar na dowolnym programowalnym termostacie pokojowym WLCT3.
	- 2.1. Jeżeli cyfra godziny nie pulsuje, należy wcisnąć szpilką mały przycisk tuż przy ikonie zegara.
	- 2.2. Ustawić godzinę i wcisnąć OK.
	- 2.3. Ustawić minutę i wcisnąć OK.
	- 2.4. Ustawić numer dnia (1 = poniedziałek) i wcisnąć OK.

3. Oprócz kontroli nad własną strefą (pomieszczeniem), programowalny termostat pokojowy WLCT3 może narzucać ustawienia czasu i temperatury innym termostatom (kontrolować inne kanały).

W tym celu należy go zaprogramować w następujący sposób:

- 3.1. Jeżeli wyświetlacz urządzenia pokazuje "CH 1", należy przejść bezpośrednio do punktu 3.4.
- 3.2. Wejść w menu "InFo" poprzez jednoczesne naciśniecie na 4 sekundy przycisków "W GÓRE" i "W DÓŁ".
- 3.3. Znaleźć menu "ArEA" (STREFA) naciskając przycisk "W DÓŁ" i zatwierdzić wybór przyciskiem OK.
- 3.4. Na wyświetlaczu pojawi się "CH 1" (kanał nr 1).
	- Nacisnąć przycisk OK (√).
	- Jeżeli dany kanał (termostat pokojowy) ma być kontrolowany przez termostat programowalny WLCT3, należy wybrać "ON" (WŁ.) naciskając przycisk "W DÓŁ". W przeciwnym razie należy wybrać "OFF" (WYŁ.).
	- Następnie wcisnąć OK, by przejść do następnego kanału (CH 2) i powtarzać powyższe kroki aż wszystkie wymagane kanały zostaną zaprogramowane.
- 3.5. Po skonfigurowaniu wszystkich kanałów wybrać z menu pozycję "ESC" i wcisnąć OK.

 UWAGA: Jeżeli dla niektórych pomieszczeń (termostatów pokojowych) wymagane jest użycie innych ustawień czasowo-temperaturowych, można użyć więcej niż jednego termostatu programowalnego WLCT3. Należy zwrócić szczególną uwagę na to, aby wciskając "ON" nie zaprogramować któregoś kanału na więcej niż jednym termostacie WLCT3.

### DODATKOWE CZYNNOŚCI PRZY SYSTEMIE BEZPRZEWODOWYM

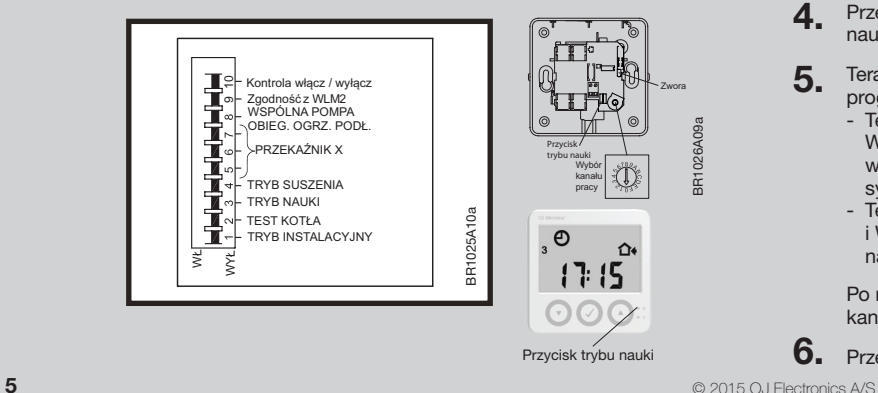

- 4. Przełączyć mikroprzełącznik DIP-3 do pozycji "ON", aby aktywować tryb nauki (wyszukiwania termostatów pokojowych).
- 5. Teraz należy aktywować wszystkie bezprzewodowe termostaty/termostaty programowalne należące do system:
	- Termostaty nieprogramowalne ze skalą analogową (WLTA3, WLTD3, WLTM3) aktywuje się zdejmując klapkę zabezpieczającą baterię lub wciskając przycisk wewnętrznej inicjalizacji (trybu nauki) do usłyszenia sygnału dźwiękowego.
	- Termostaty/termostaty programowalne z wyświetlaczem cyfrowym (WLCT3 i WLDT3) aktywuje się wciskając szpilką mały przycisk (przycisk trybu nauki) tuż przy ikonie zegara do usłyszenia sygnału dźwiękowego.

 Po nawiązaniu komunikacji z termostatem zapali się dioda odpowiedniego kanału na module głównym.

 $6.$  Przełączyć mikroprzełącznik DIP-3 do pozycji "OFF", aby wyjść z trybu nauki.

#### TESTOWANIE SYSTEMU

- 1. Przełączyć mikroprzełącznik DIP-3 do pozycji "ON", aby aktywować tryb nauki (wyszukiwania termostatów pokojowych). Dioda zasilania zacznie szybko błyskać (migać).
- 2. Czerwone diody wszystkich kanałów, którym przyporządkowano termostat pokojowy powinny świecić ciagłym światłem.
- 3. Wyłączyć mikroprzełącznik DIP-3, aby wyjść z trybu nauki. Dioda zasilania przestanie migać.
- 4. Ustawić wszystkie termostaty pokojowe z regulacją temperatury na minimum.
- 5. Włączyć mikroprzełącznik DIP-1 na module głównym, aby aktywować tryb instalacyjny (sprawdzania systemu). Tryb instalacyjny będzie aktywny przez 2 godziny. Pompy, kocioł, zawór mieszający i siłowniki powinny być wyłączone (pozycja "OFF").

 UWAGA: Kocioł będzie działał w trybie instalacyjnym, tylko jeśli włączony będzie również mikroprzełącznik DIP-2. Ma to na celu oszczędność energii i unikanie niepotrzebnych cykli pracy kotła w trakcie testowania systemu.

6. Ustawić termostat z regulacia temperatury w pomieszczeniu nr 1 na maksimum. Czerwona dioda kanału 1 powinna się zapalić, a siłownik podłączony do wyjścia nr 1 uruchomić.

 Ważne: Jeżeli termostat pokojowy jest typu bezprzewodowego, czerwona dioda kanału może się zapalić z opóźnieniem nawet do 5 minut (wciśnięcie przycisku inicjalizacji w termostacie i przytrzymanie przez 30 sekund przyspiesza zapalenie się diody).

- 7. W przypadku modułów głównych typu FS należy sprawdzić, czy pompa obiegowa ogrzewania podłogowego pracuje, a zawór mieszający się otwiera.
- 8. Powtórzyć krok 6 dla wszystkich pomieszczeń.
- 9. Testowanie pracy kotła: Włączyć mikroprzełącznik DIP-2. Nastąpi uruchomienie przekaźnika kotła na 1 minutę.

#### 10. Aby zakończyć testowanie systemu:

- Wyłączyć mikroprzełącznik DIP-1, aby wyjść z trybu instalacyjnego.
- Wyłączyć mikroprzełącznik DIP-2, aby zakończyć testowanie kotła.

- Ustawić wymaganą wartość temperatury na wszystkich termostatach za pomocą pokręteł. Termostaty pokojowe WLTA3, WLTD3, WLTM3 i WLDT3 należy ustawić w pozycji zero (środkowe położenie/bez przesunięcia).

Programowalne termostaty WLCT3 ustawić na 21°C (wartość zalecana).

- Wszystkie termostaty WLTM3, WLTD3 i WLDT3 należy przełączyć na tryb auto (ikona zegara).
- 11. System pracuje teraz w trybie automatycznym.

Inne ważne ustawienia można znaleźć w instrukcji obsługi.

 $\overline{6}$   $\overline{6}$   $\overline{2015}$  OJ Electronics A/S

#### Wykrywanie i diagnozowanie usterek

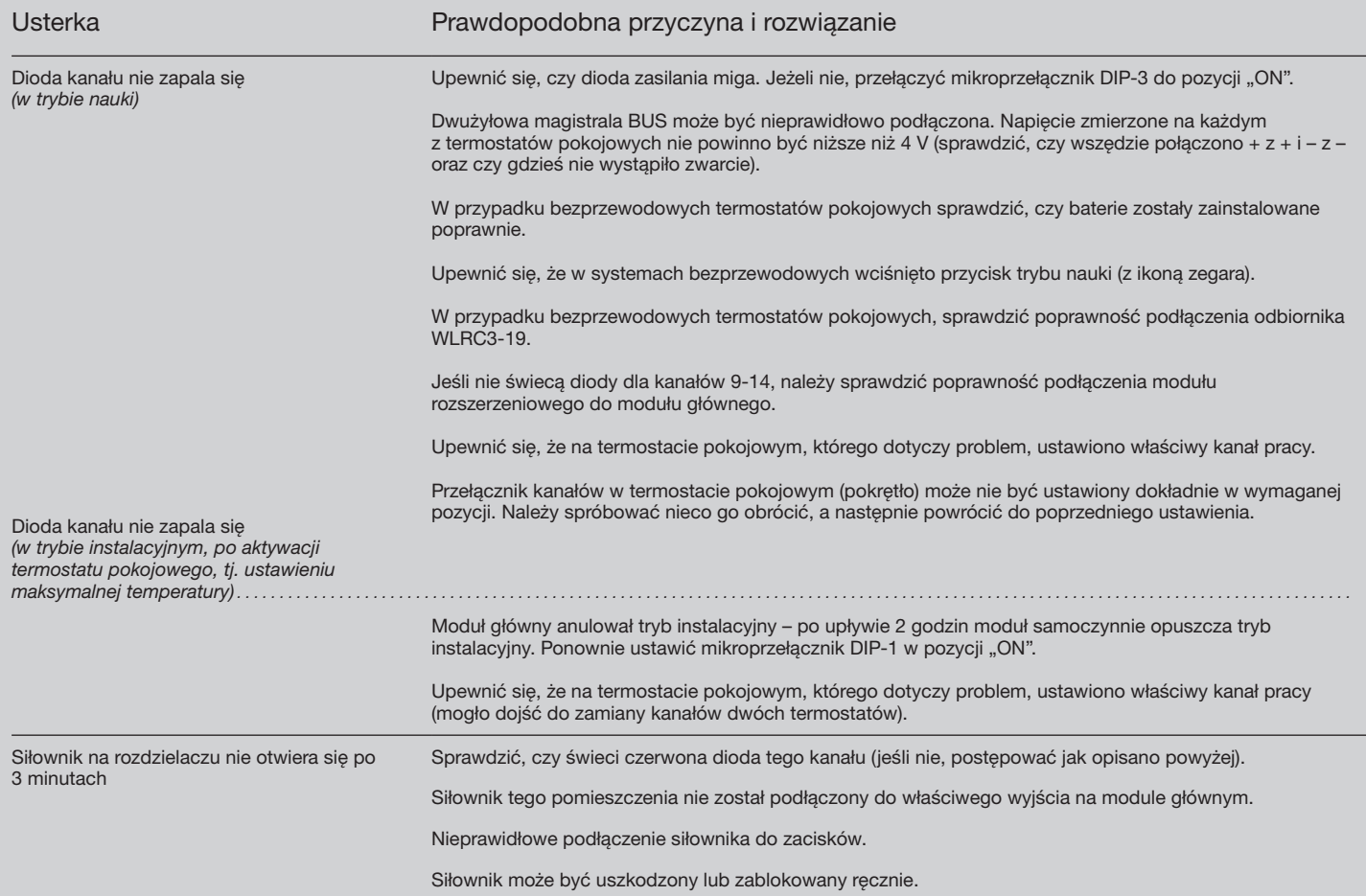

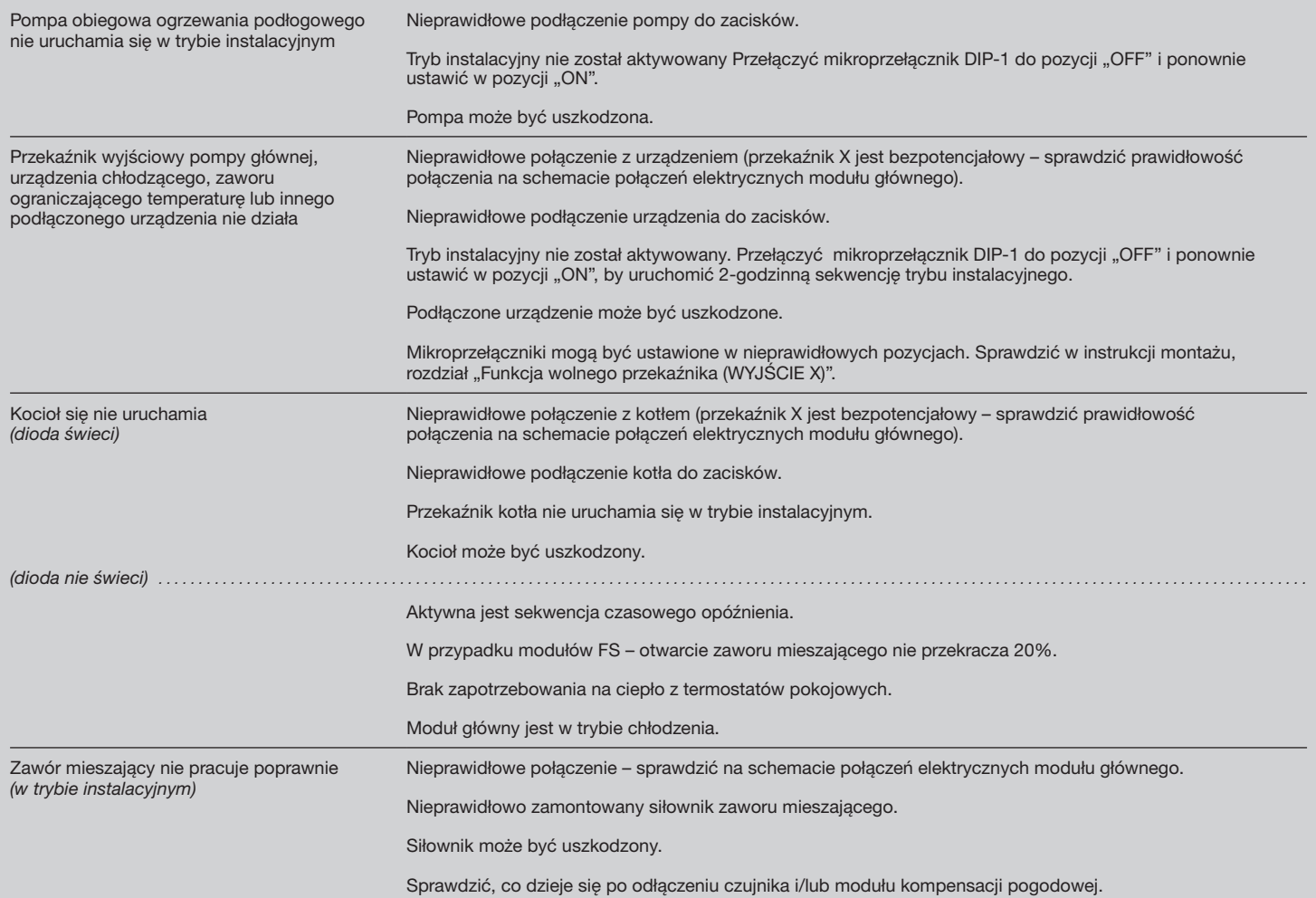

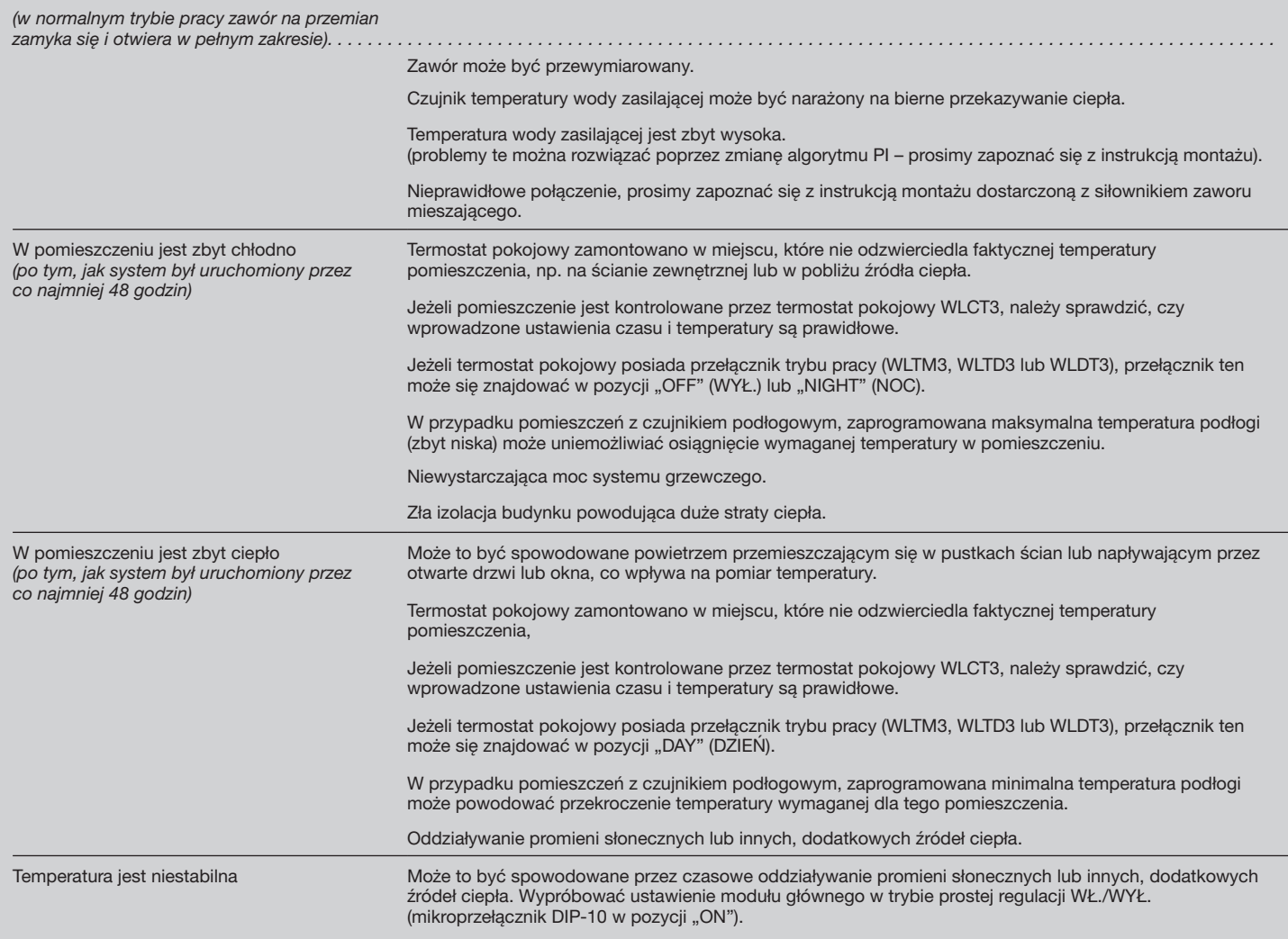

9 **9** Constitution of the constitution of the constitution of the constitution of the constitution of the constitution of the constitution of the constitution of the constitution of the constitution of the constitution of

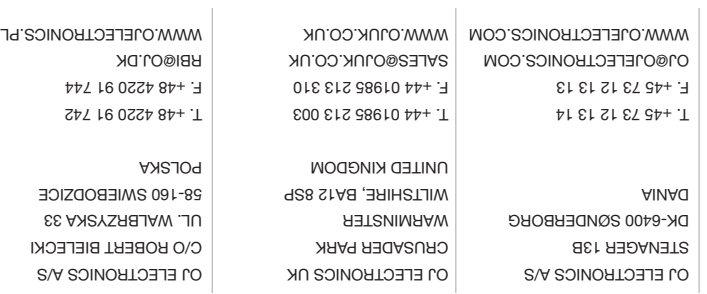

### **OI EFECTRONICS**

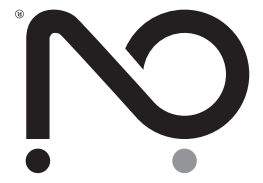